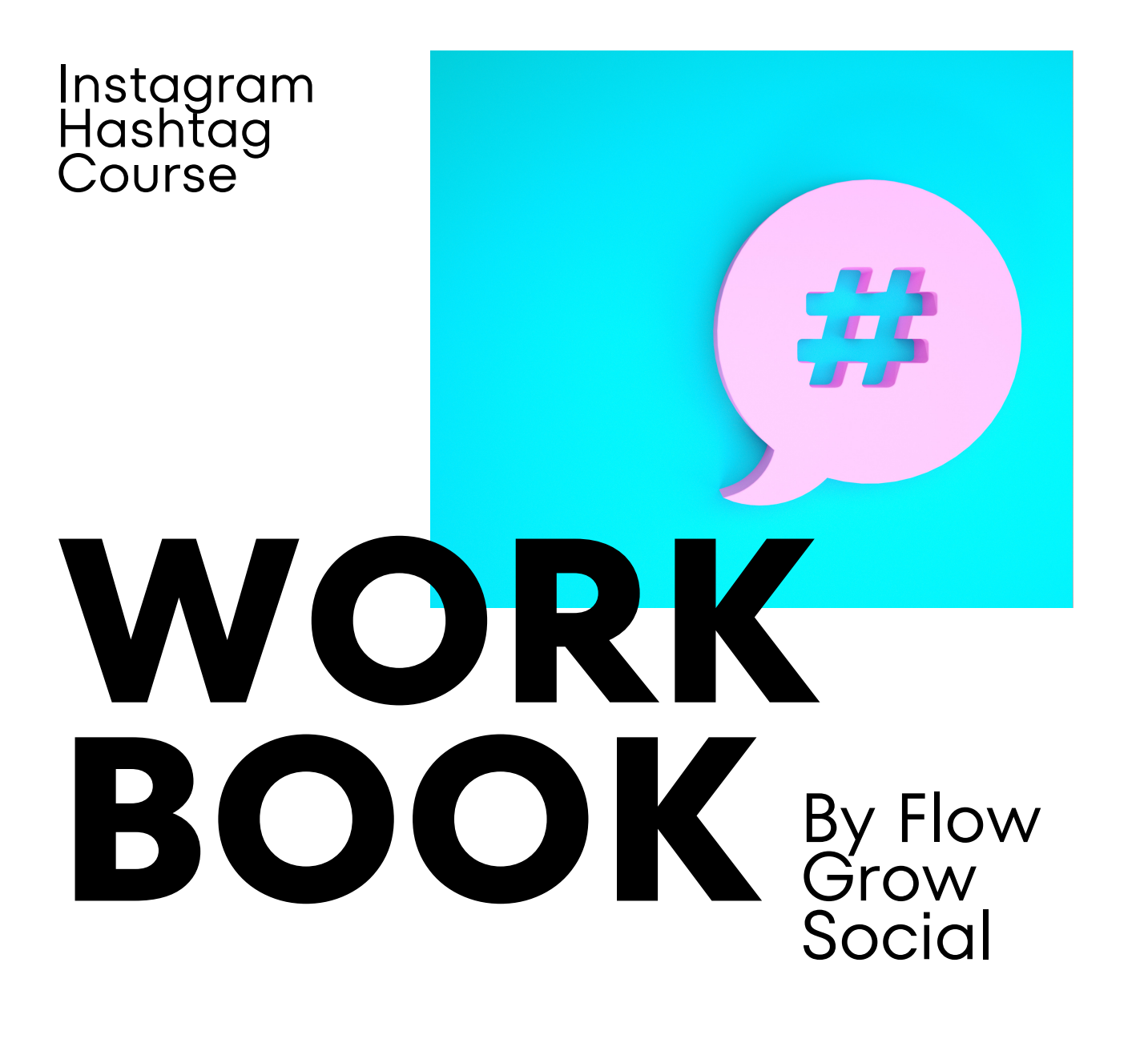

Use this workbook to help you step by step to research and use hashtags for Instagram effectively

Sarah x

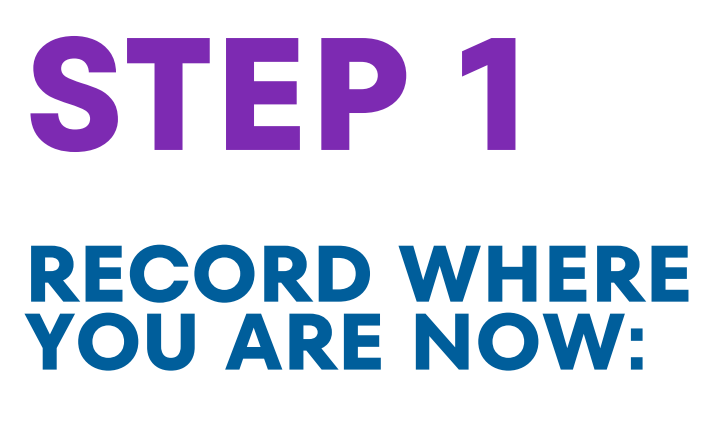

Before we dig in deep, let's start by recording the number of followers and your account reach at the moment.

Get the information from Instagram app on your phone or through the insights section on Meta business suite

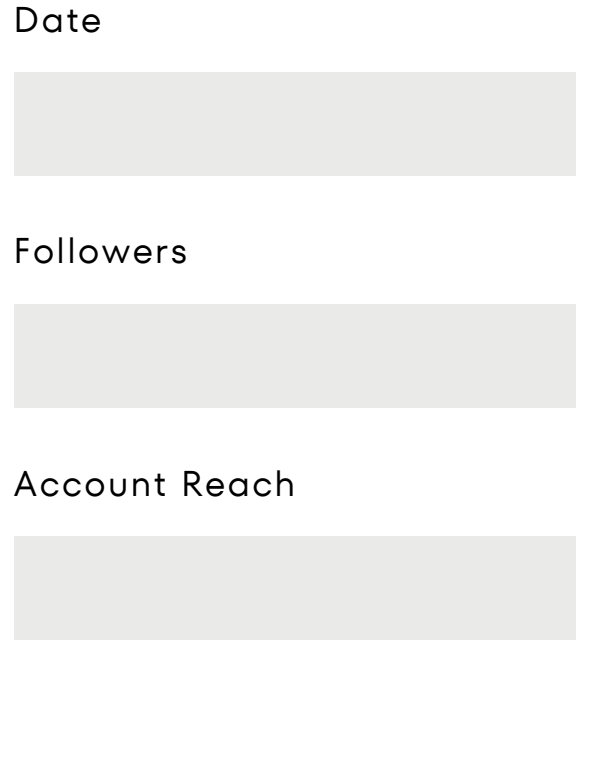

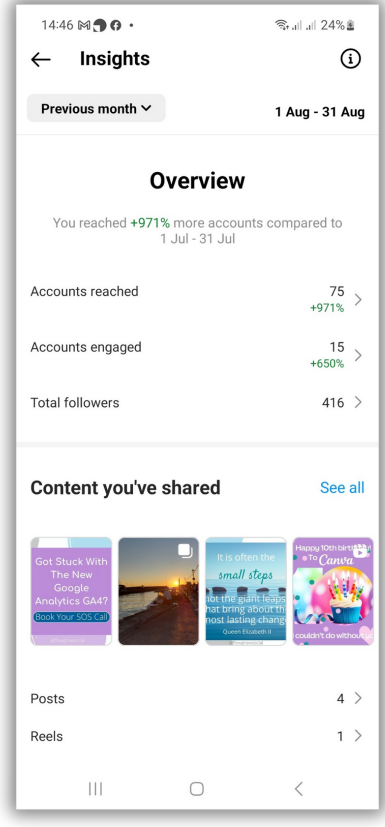

002

### **STEP 2 BE NOSY - LOOK AT COMPETITORS:**

Lesson 2.1

Think about your competitors, small and large. List their accounts here:

Competitors Account Names

Click on their posts.

Look at the hashtags they use.

Copy interesting and relevant hashtags into the Full List tab on your spreadsheet

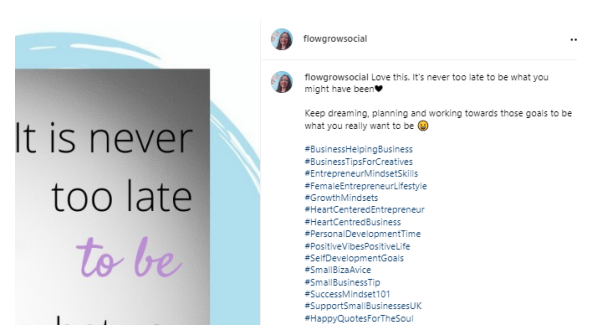

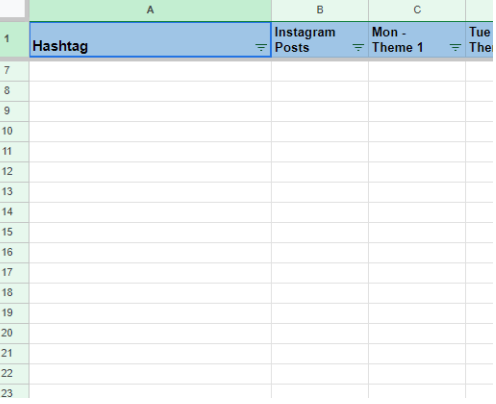

### **BE NOSY - LOOK AT FOLLOWERS:**

Lesson 2.1 Look at the accounts of your followers or followers of your competitors.

On their profile page, click on their **Following**, look at the Hashtag tab to see which hashtags they may be following

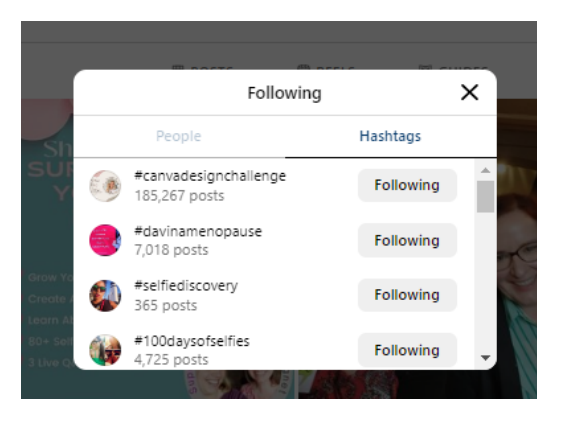

Copy interesting and relevant hashtags to the Full List tab on the spreadsheet

Ideally choose hashtags with over 999 posts. If you are a small account, choose hashtags with less than 1 million posts. If you are a larger account, you can use hashtags with over 1 million posts

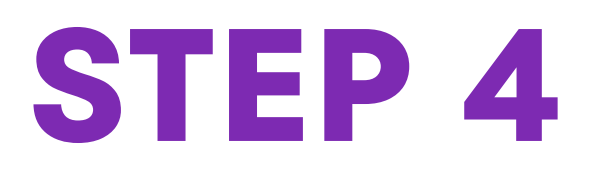

### **BRAINDUMP**

#### Lesson 2.1

Think about hashtags your ideal client would follow. Start typing in the Instagram search bar, with # at the front

Relevant Subjects

Copy interesting and relevant hashtags to the Full List tab on the spreadsheet. If you can see the number of posts, add that to the spreadsheet too as you go along

Ideally choose hashtags with over 999 posts. If you are a small account, choose hashtags with less than 1 million posts. If you are a larger account, you can use hashtags with over 1 million posts

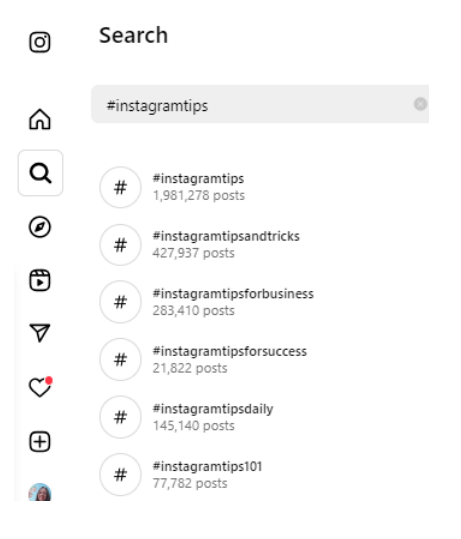

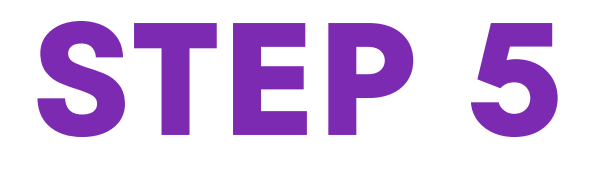

### **THINK LOCAL**

Lesson 2.1

List your town, county, region and any other geographical names here. E.g. Marlow, Buckinghamshire, Thames Valley, Chilterns

Geographical Names

Put these into the search bar - with the hashtag symbol in front.

Copy interesting and relevant hashtags to the Full List tab on the spreadsheet. If you can see the number of posts, add that to the spreadsheet too as you go along.

Ideally choose hashtags with over 999 posts. If you are a small account, choose hashtags with less than 1 million posts. If you are a larger account, you can use hashtags with over 1 million posts

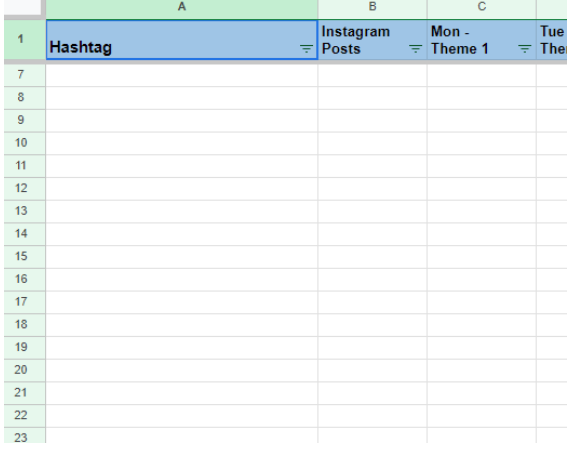

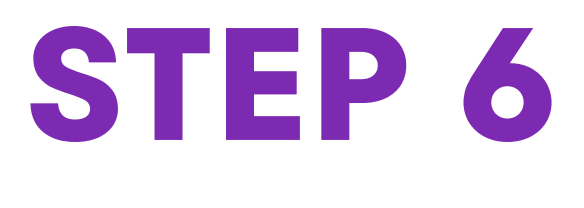

### **USING AI**

Lesson 2.4 Create an account on chatgpt and/ or Google Bard

Create a new chat and ask it to give you hashtags on various topics.

Copy interesting and relevant hashtags to the Full List tab on the spreadsheet.

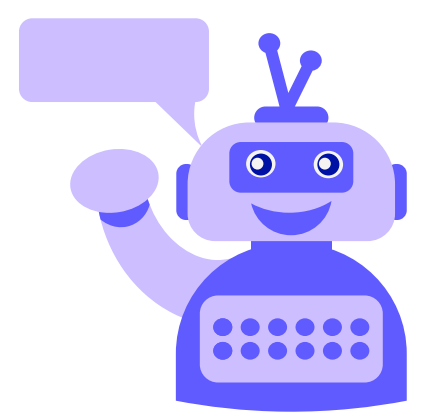

### **STEP 7**

### **REVIEW HASHTAGS YOU'VE COLLECTED**

Lesson 3.1 Review the hashtags collected on the spreadsheet.

Check the content of each hashtag is relevant to your business and your audience.

Add the number of posts for the hashtag to the Instagram Posts column, if you haven't done so already.

### **FILTER OUT HASHTAGS**

Lesson 3.2 and 3.3 The next step is to filter out the hashtags with too few and to many posts. For example we filter on hashtags between 1000 and say 1,000,000 posts.

Click on the little down arrow by Instagram Posts (column B)

See separate videos for excel and googlesheets

#### Excel

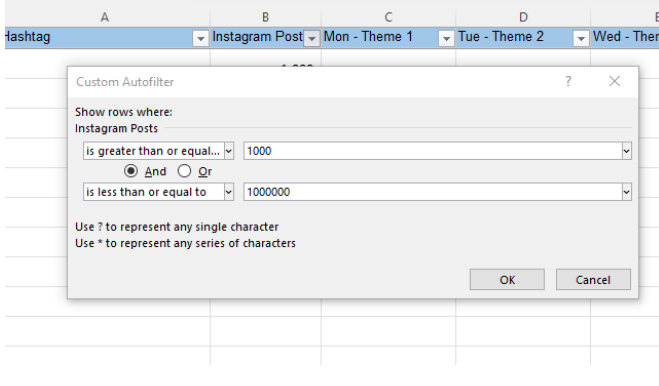

#### Googlesheet

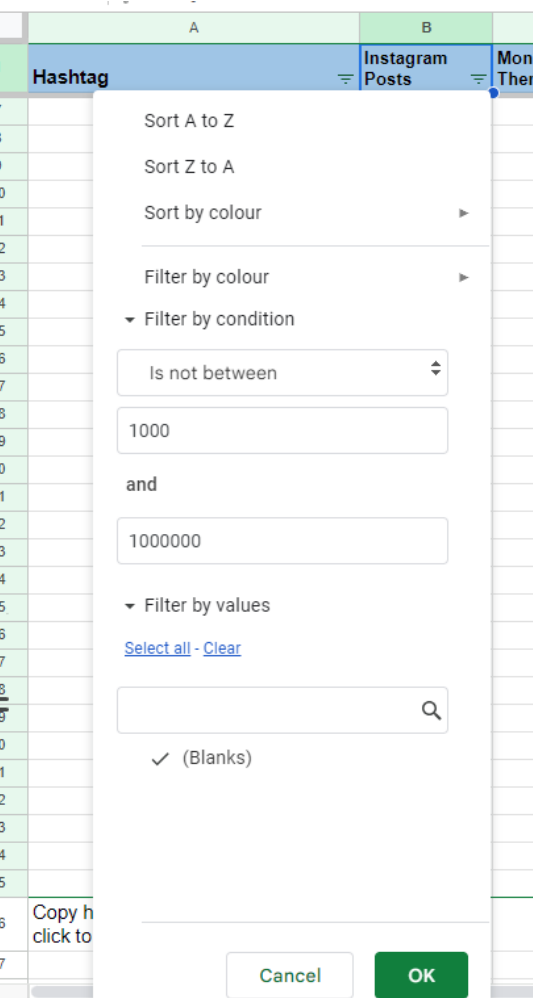

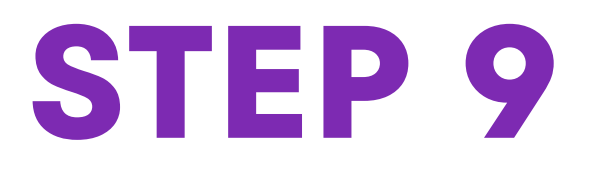

### **CHOOSE YOUR HASHTAGS**

If you post more than twice a week, I recommend using the advanced social media strategy - so skip to step 13

Lesson 3.2 & 3.3

Review the hashtags and decide on 20 you want to use.

If it helps to organise and count these, put Yes in the Basic Hashtag column.

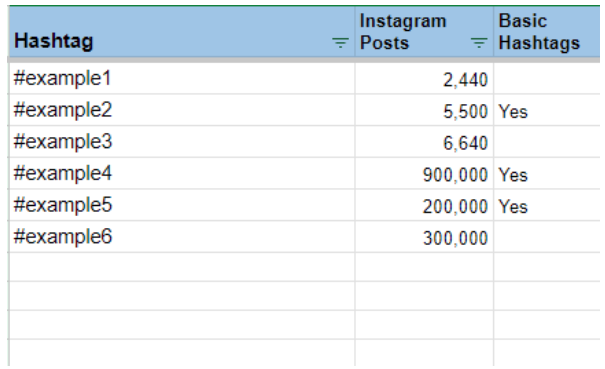

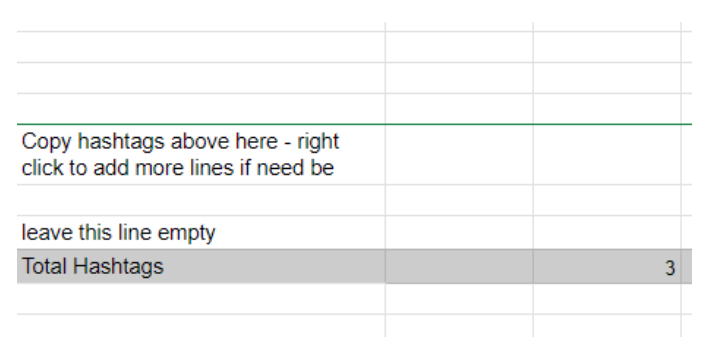

The count will show at the bottom

#### Then filter on Yes in the Basic Hashtags column

Googlesheets Excel

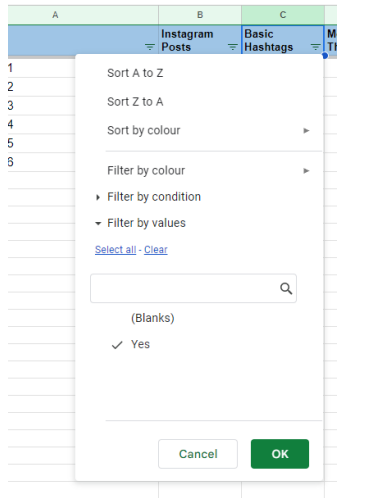

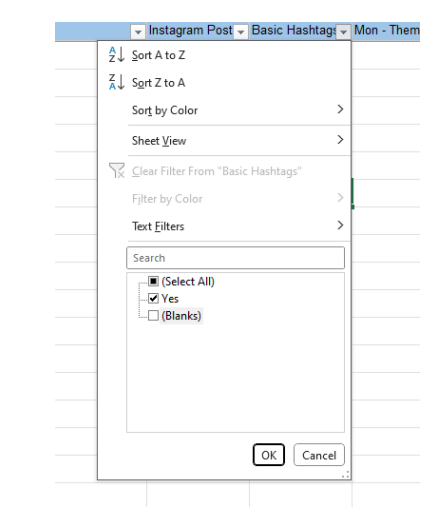

Click on the down arrow to the right of Basic Hashtags.

Untick Blanks Click on OK

### **COPY TO THE SHORTLIST**

Copy the hashtags to the the Basic Hashtags column in the Shortlist tab

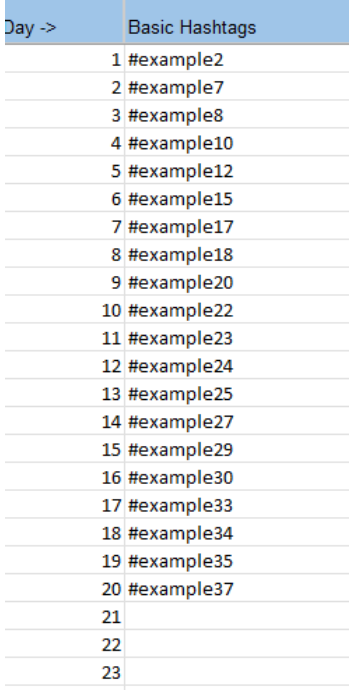

# **STEP 11**

#### **HOW TO USE YOUR HASHTAGS**

For a better experience for your followers, copy the hashtags from the Consolidated Lists Cell into the bottom of your Instagram posts.

This will create a block of hashtags in your post, rather than a long list.

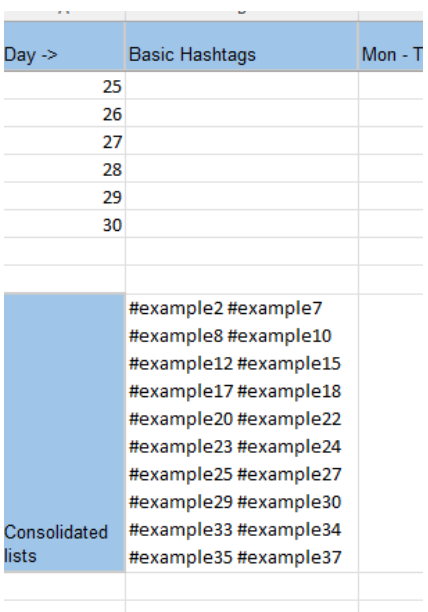

### **CONGRATULATIONS**

You've now mastered how to:

- Research hashtags
- Check hashtags are aligned and relevant
- Choose the best hashtags for your business and clients
- Create a hashtag bank
- Create a hashtag shortlist
- Filter in spreadsheets (Bet you weren't expecting that one!)

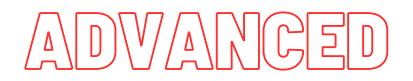

If you post more than twice a week, I recommend using the advanced social media strategy - so skip to step x

#### **ALIGN SOCIAL MEDIA TO HASHTAGS**

Lesson 4.1 Decide how often you are going to post on social media.

Decide what the theme for the day of the week will be

In the full list tab, update the theme next to the day of the week, so it's easier to manage going forward

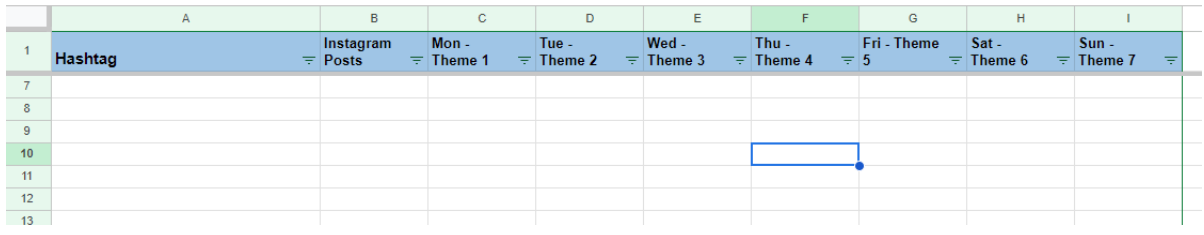

### **STEP 14**

### **SELECT HASHAGS TO USE**

Lesson 4.2 / 4.3

Decide which hashtags to use for each day / theme. Put a Yes in the appropriate Day / Theme column. Ideally you want to use 20 per day or theme. See Total hashtags row for the count so far

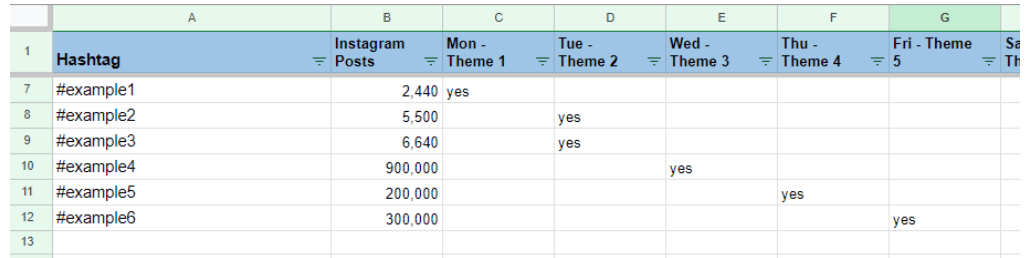

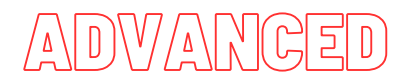

### **CREATE SHORTLISTS**

Lesson 4.2./ 4.3 We now filter by each day in turn and copy the hashtags for each day / theme to the short list tab:

For each day / them in turn Click on the down arrow to the right of the Day. Filter by "yes" (tick), untick blanks. Click on OK

#### Googlesheet Excel

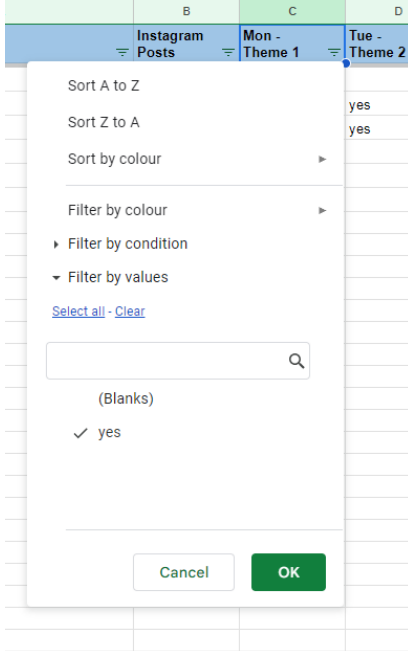

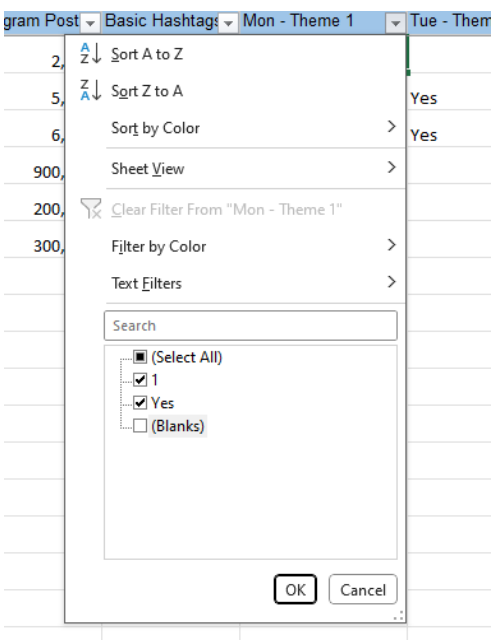

Copy the hashtags to the appropriate column in the Shortlist tab

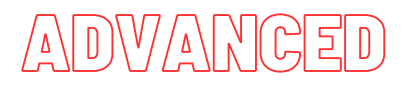

### **COPY TO THE SHORTLIST**

Copy the hashtags to the appropriate column in the Shortlist tab

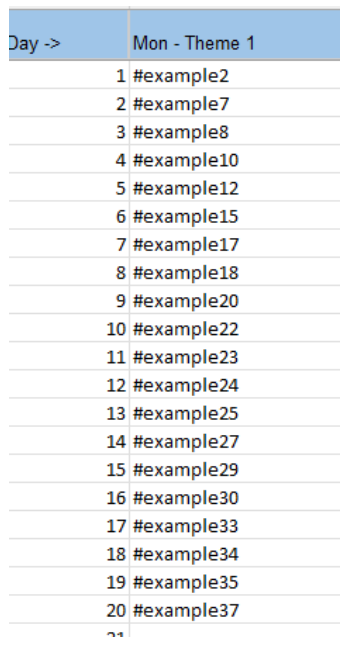

### **STEP 17 CLEAR FILTER AND REPEAT**

Now clear the data in current column / day / theme

Select All - Click OK

Googlesheets - Excel - Clear filter

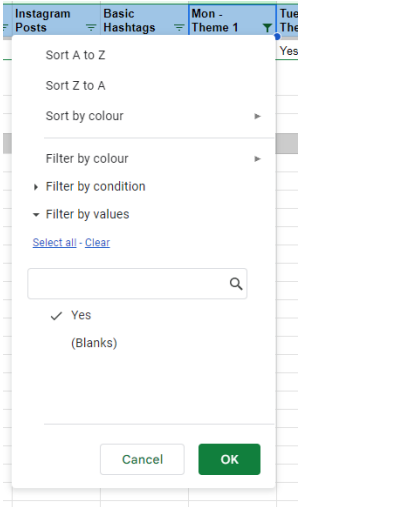

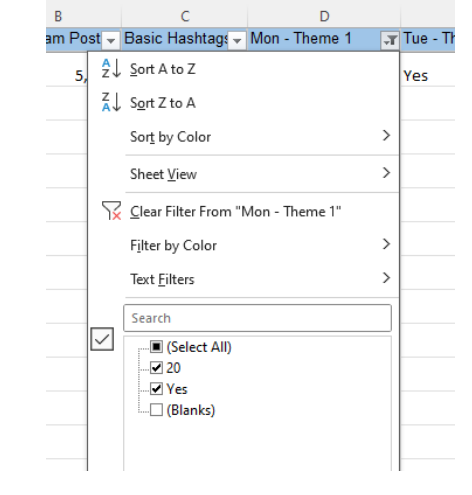

Now repeat steps x to y for each Day /

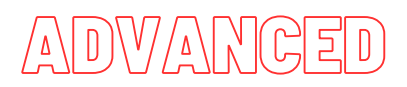

### **HOW TO USE YOUR HASHTAGS**

For a better experience for your followers, copy the hashtags from the Consolidated Lists Cell into the bottom of your Instagram posts.

This will create a block of hashtags in your post, rather than a long list.

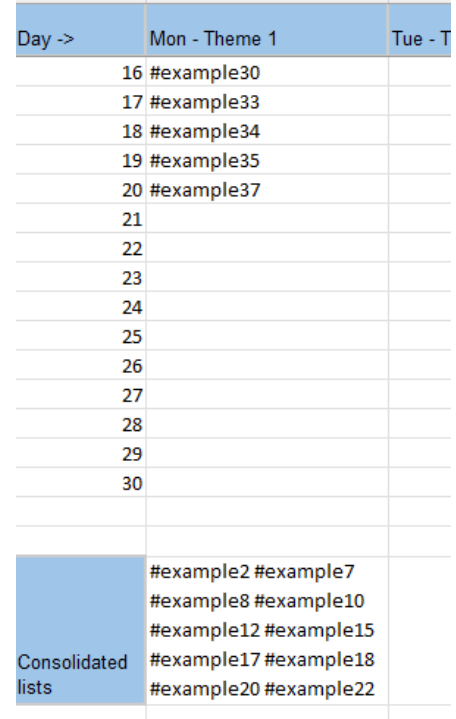

### **CONGRATULATIONS**

You've now mastered how to:

- Research hashtags
- Check hashtags are aligned and relevant
- Choose the best hashtags for your business and clients
- Created a hashtag bank
- Align hashtags to your social media strategy
- Create hashtag shortlist
- Filter in spreadsheets (Bet you weren't expecting that one!)

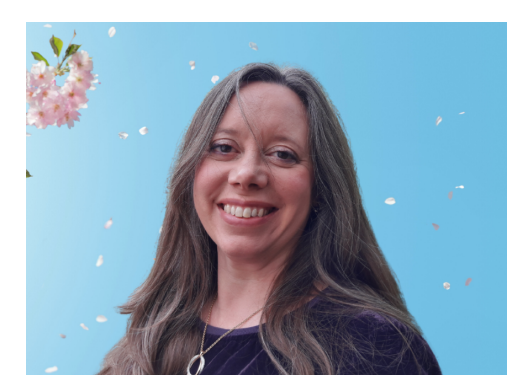

### **THANKS FOR FOLLOWING THE COURSE HERE'S A BIT ABOUT ME**

### **SARAH HOBBS**

Hi I'm Sarah. I love helping people get that lightbulb moment when I explain the nitty-gritty bits of social media and websites and how it can help their business.

I specialise in helping small businesses and sole traders understand the connections between their social media and websites (and other selling platforms), to build a sales and social media strategy, which ultimately leads to feeling confident using social media and at the same time growing sales.

I've a couple of decades of experience teaching non technical people how to understand enough to use various tools in systems to help their business. I take everything back to basics. Then take you step by step through what you need to know to get results.

I know what it feels like to be thrown by hashtags. I felt the same when I started using Instagram at few years ago. Not to be deterred, I pulled by organising and problem solving skills together to get a hashtag system in place. I've put this to use a number of times to help my social media management clients' Instagram accounts grow followers.

I've been told I'm extremely calm and patient so don't worry, we'll get you there.

Find out more [flowgrowsocial.com](https://flowgrowsocial.com/)